### **ARTÍCULO ORIGINAL**

# **Diseño del curso dinámico e interactivo para el proceso de enseñanza-aprendizaje del tema "Bases para el desarrollo del pensamiento abstracto y el razonamiento lógico"**

**Design of the dynamic and interactive course for the teachinglearning process of the theme "Bases for the development of abstract thinking and logical reasoning"**

#### **MSc. Edelmira Belkis Soca Guevara**

Lic. en Matemática-Computación. Máster en Informática en Salud. Profesora Auxiliar de Informática Médica. Universidad de Ciencias Médicas de La Habana. Cuba. E-mail: [esocag@infomed.sld.cu](mailto:esocag@infomed.sld.cu)

#### **RESUMEN**

La asignatura Bases para el desarrollo del pensamiento abstracto y el razonamiento lógico, es de alto grado de complejidad para los profesionales de las Ciencias Médicas, por las características del contenido, lo cual se agrava por las dificultades en cuanto a los medios didácticos de los que se dispone para contribuir al trabajo independiente de los estudiantes. El trabajo independiente favorece la autonomía, refuerza la apropiación de los contenidos y el desarrollo del pensamiento, así como la independencia cognoscitiva. El objetivo que se propone en este trabajo es diseñar un curso dinámico e interactivo para el aprendizaje de los contenidos de la asignatura "Bases para el desarrollo del pensamiento abstracto y el razonamiento lógico". Se partió del análisis del Programa de la maestría Informática en salud, el programa de la asignatura y los medios disponibles para el proceso enseñanzaaprendizaje, en especial se tomaron como antecedentes los resultados del trabajo de diploma en opción a la Licenciatura en Educación en Matemática-Computación y tesis de Maestría de Informática en Salud de la autora de este articulo. También se estudiaron los beneficios de la plataforma Moodle y sus principales características con vistas a utilizarla como Sistema de gestión de contenidos educativos. Como resultado se obtuvo el curso dinámico e interactivo que se presenta, diseñado para dar cobertura a cada uno de los temas principales que se abordan en los contenidos. Plantea ejercicios problémicos con niveles de dificultad creciente y

proporciona a los estudiantes retroalimentaciones que contribuyen al ejercicio orientado del trabajo independiente. Este curso constituye un medio integrador y de fácil acceso para los estudiantes, que beneficia el proceso de enseñanza aprendizaje y completa el sistema de medios de la asignatura para los estudiantes provenientes de las ciencias de la salud.

**Palabras clave:** curso dinámico e interactivo, pensamiento abstracto y razonamiento lógico, trabajo independiente.

#### **ABSTRACT**

Bases for the development of abstract thinking and logical reasoning¨, due to the characteristics of the content, is a subject with a high degree of complexity for the professionals of the Medical Sciences. This issue is aggravated due to the lack of didactic means to contribute to the independent work of students. Independent work favors autonomy, reinforces the appropriation of content and the development of thought, as well as cognitive independence. The aim of the work presented in this paper was to design a dynamic and interactive course for helping the learning of contents of the subject we mentioned in the previousl reasoning". The course design is based on the analysis of the Master's Program in Health Informatics, in with the subject is included, the program of the subject itself and the previous designed didactic means available for the teaching-learning process, in particular the background of the results of the diploma work in option to the Bachelor of Education in Mathematics -Computation and Thesis of Master in Information Technology in Health of the author of this article. We also studied the benefits of the Moodle platform and its main features in order to use it as an educational content management system. As a result we obtained a course with dynamic and interactive characteristics, designed to cover each of the main topics that are addressed in the contents. It presents to students exercises with increasing difficulty levels and provides feedback that contributes to the independent workoriented exercise. This course is an integrating and easily accessible medium for students, which benefits the teaching-learning process and completes the course system for students coming from the health sciences.

**Key words:** dynamic and interactive course, abstract thinking and logical reasoning, independent work.

# **INTRODUCCIÓN**

Desde 1997 se comenzó a desarrollar en el ISCM-H la Maestría de Informática en Salud de la cual egresaron más de 120 maestros en ciencias.

Los estudios en esa maestría favorecieron la adquisición de una elevada formación científica y actualización técnica en cuanto al desarrollo de las tecnologías de la información y las comunicaciones, lo cual sin dudas contribuyó a perfeccionar la formación del personal de la salud involucrado en el proceso de informatización del sector.

Dentro de la maestría, el tema "Bases para el desarrollo del pensamiento abstracto y el razonamiento lógico", es de precedencia necesaria para todo egresado de las carreras de Ciencias Médicas, pues lo prepara para abordar otras asignaturas más abstractas, tales como probabilidades, inteligencia artificial, programación, estructura de datos, y contribuye al mejor desempeño de los futuros egresados en el desarrollo del trabajo de investigación, porque contribuye a modelar y organizar el pensamiento.

Los contenidos de la asignatura de la que se trata se han impartido desde hace años en estudios de post-grado para los profesionales de ciencias médicas interesados en abordar el estudio de materias cuantitativas, y sus contenidos estuvieron incluidos en el currículo de la Especialidad de Computación Aplicada a la Medicina que se impartió en la década del 70.

La experiencia acumulada en la enseñanza de esos contenidos definió su inclusión en el currículo de la maestría Informática en Salud.

Una consideración importante en este aspecto es el hecho de que el grado de dificultad de la asignatura es alto, lo que se constató al observar, a través de los años, el bajo desarrollo de independencia cognoscitiva que mostraron los estudiantes provenientes del campo médico, en el proceso de enseñanzaaprendizaje de la temática en cuestión.

Es importante señalar que la asignatura que nos ocupa lleva una carga sustancial de trabajo independiente por parte de los estudiantes pues más allá de aprehender los contenidos específicos, el objetivo que se persigue es desarrollar habilidades del pensamiento lógico y abstracción para lo cual se aprovecha la enseñanza de estos contenidos básicos.

La asignatura Bases para el desarrollo del pensamiento abstracto y el razonamiento lógico, por las características del contenido, es de alto grado de complejidad para los profesionales de las Ciencias Médicas, lo cual se agrava por las dificultades en cuanto a los medios del proceso de enseñanza-aprendizaje de los que se dispone. La conveniencia del diseño del curso dinámico e interactivo se sustenta en las características de la asignatura y de los estudiantes, la importancia del trabajo independiente, las potencialidades de las tecnologías de la información y las comunicaciones y los resultados del diagnóstico realizado. Está elaborado para contribuir al trabajo independiente en esta asignatura, a partir de favorecer mayor autonomía en su actividad de autoestudio para la apropiación de los contenidos y el desarrollo del pensamiento, así como para favorecer el desarrollo de la independencia cognoscitiva, rasgo esencial en la educación a cualquier nivel.

El objetivo de este trabajo fue diseñar un curso dinámico e interactivo de los contenidos de la asignatura Bases para el desarrollo del pensamiento abstracto y el razonamiento lógico, con vistas a apoyar el trabajo independiente de los estudiantes.

# **MÉTODO**

Se analizó el Programa de la maestría Informática en salud, el Programa de la asignatura "Bases para el desarrollo del pensamiento abstracto y el razonamiento lógico" y los medios para el proceso enseñanza-aprendizaje existentes, además las tesis que abordan el tema de sitios interactivos en plataformas libres; la búsqueda

bibliográfica se orientó hacia la fundamentación del trabajo independiente.<sup>1</sup> En especial se tomaron como antecedentes los resultados de la tesis de diploma para obtener la Licenciatura en Educación en Matemática-Computación y tesis de Maestría Informática en Salud de la autora de este este artículo.<sup>2,3</sup>

Se analizaron las ventajas de la plataforma Moodle en sus diferentes versiones como idónea para la implementación del diseño del curso dinámico e interactivo para el aprendizaje de dichos contenidos, ello permitió seleccionar los elementos a través de los cuales se diseñaría el curso.

Con vistas a garantizar la calidad de la aplicación concebida en formato web se midió no solamente el resultado final, sino que fue imprescindible que el método de evaluación de la calidad se implantara desde la etapa inicial del diseño hasta la elaboración del producto. Para ello se realizaron consultas con la profesora de la asignatura para ir perfeccionándolo hasta su versión final, estas consultas estuvieron encaminadas a valorar varios aspectos:

Si los ejercicios de cada actividad eran interactivos, capaces de brindarle al estudiante una ejercitación de carácter desarrollador.

Si las orientaciones pedagógicas, secuencias de aprendizaje y componentes de evaluación se habían utilizado adecuadamente, sin llegar al punto de aburrir al estudiante y reforzando el trabajo independiente de los contenidos del proceso de enseñanza-aprendizaje de la asignatura.

Otro aspecto a tener en cuenta es precisar el tiempo de duración para cada actividad, de modo que la complejidad de los contenidos determinó a juicio de la experiencia del profesor los tiempos óptimos. Esto es un aspecto al que hay que volver en el proceso evaluativo del que se habló anteriormente.4,5

#### **Moodle. Herramientas utilizadas**

Para la programación de la aplicación y la integración de los medios se utilizó el Ambiente Educativo Virtual Moodle, software de distribución libre que ayuda a los educadores a crear comunidades de aprendizaje en línea.

#### **Características de la herramienta de desarrollo Moodle:**

Es una aplicación que pertenece al grupo de los Gestores de Contenidos Educativos (LMS, Learning Management Systems).6,7

#### **Moodle brinda una variedad de módulos para diseñar cursos interactivos.**

La filosofía planteada por Moodle enfatiza que los estudiantes (y no únicamente los profesores) pueden contribuir a la experiencia educativa en muchas formas. Las características de Moodle reflejan esto en varios aspectos, cómo hacer posible que los estudiantes puedan comentar en entradas de bases de datos (o inclusive contribuir entradas ellos mismos), o trabajar colaborativamente en un wiki.<sup>8</sup>

De la amplia gama de opciones que ofrece Moodle, en este diseño se utilizaron los siguientes módulos indicados para la planificación de la actividad independiente en la asignatura: cuestionarios, consulta, y glosario.

#### **Módulo de consulta**

Es como una votación. Puede usarse para votar sobre algo o para recibir una respuesta de cada estudiante (por ejemplo, para pedir su consentimiento para algo).

El profesor puede ver una tabla que presenta de forma intuitiva la información sobre quién ha elegido qué.

Se puede permitir que los estudiantes vean un gráfico actualizado de los resultados.

Los comentarios del profesor se adjuntan a la página de entrada del diario y se envía por correo la notificación.9,10

#### **Módulo Cuestionario**

Los profesores pueden definir una base de datos de preguntas que podrán ser reutilizadas en diferentes cuestionarios.

Las preguntas pueden ser almacenadas en categorías de fácil acceso, y estas categorías pueden ser "publicadas" para hacerlas accesibles desde cualquier parte del curso.

Los cuestionarios se califican automáticamente, y pueden ser recalificados si se modifican las preguntas.

Los cuestionarios pueden tener un límite de tiempo a partir del cual no estarán disponibles.

El profesor puede determinar si los cuestionarios pueden ser resueltos varias veces y si se mostrarán o no las respuestas correctas y los comentarios

Las preguntas y las respuestas de los cuestionarios pueden ser mezcladas (aleatoriamente) para disminuir las copias entre los alumnos.

Las preguntas pueden crearse en HTML y con imágenes.

Las preguntas pueden importarse desde archivos de texto externos.

Las preguntas pueden tener diferentes métricas y tipos de captura.  $11,12$ 

### **RESULTADOS**

El curso dinámico e interactivo de la asignatura que nos ocupa es una aplicación que permite al estudiante seleccionar a través de la página principal el tema o contenido que va a ejercitar, puede moverse sin restricción y estudiarse el tema donde presente mayor dificultad. El curso le brinda variedad de ejercicios capaces de pulir dificultades individuales pero además si quiere repetirlos no hay posibilidad de memorizarlos, cambian de lugar en la secuencia de presentación y a medida que avanza el curso los ejercicios se van haciendo más complejos.

#### **Estrategia metodológica:**

El curso dinámico e interactivo se diseña para dar cobertura a cada uno de los temas principales que se abordan en los contenidos. Plantea ejercicios problémicos con niveles de dificultad creciente y proporciona a los estudiantes retroalimentaciones que contribuyen al ejercicio orientado del trabajo independiente. Todo lo anterior con el objetivo de ejercitar habilidades del pensamiento y en la solución de problemas específicos del campo tratado, con aplicaciones siempre que esto es posible, relacionadas al perfil profesional de los estudiantes.

#### **Descripción del curso**

El diseño en general es claro y atractivo, se planifica a partir del programa de la asignatura, basándose en los contenidos seleccionados y elaborados por la profesora que la imparte, soportado en la plataforma Moodle. El sitio cuenta con una interfaz flexible, sencilla y amigable. Brinda una libre navegación donde el educando puede llegar al contenido deseado para estudiar. Incorpora un glosario que le brinda al alumno el significado de términos y conceptos relacionados con la materia. Está conformado por 11 actividades, seleccionadas y revisadas por la profesora que imparte la asignatura a partir del programa de la misma.

#### **Actividades:**

Actividad 1. Enunciados.

- Actividad 2. Proposiciones y tablas de verdad.
- Actividad 3. Álgebra de proposiciones.
- Actividad 4. Enunciados condicionales.
- Actividad 5. Análisis de argumentos.
- Actividad 6. Relación entre argumento y condicional.

Actividad 7. Argumentos y enunciados.

Actividad 8. Implicación lógica.

Actividad 9. Conjuntos y elementos.

Actividad 10. Operaciones con conjuntos

Actividad 11. Conjuntos de verdad de proposiciones

Al principio de cada contenido se muestra: introducción, objetivos, desarrollo y luego los ejercicios de práctica que el estudiante responderá. El alumno tiene un tiempo limitado para esta respuesta y al final de los resultados se le otorga una calificación; también recibirá retroalimentación (correctiva para la respuesta incorrecta o incompleta y de reforzamiento para el caso de la respuesta correcta).

Algunas preguntas tienen una opción para que el estudiante pueda ver una ampliación de la fundamentación de la respuesta correcta. Como se mencionó anteriormente el curso cuenta con un glosario donde los estudiantes pueden buscar el significado de un conjunto de conceptos y términos útiles en la temática.

Los ejercicios se seleccionaron y revisaron por la profesora que imparte la asignatura, de acuerdo con las dificultades que pudieran presentar los educandos en su trabajo independiente. Las preguntas se diseñaron basadas en la complejidad de cada contenido y teniendo en cuenta la mas amplia gama de posibilidades para evitar la monotonía y el consecuente cansancio de los estudiantes.

Tipos de preguntas

- Selección única
- Verdadero y falso
- De enlazar o asociación
- Tablas de verdad
- Diagramas de Venn

#### **Selección única**

A la hora de abordar la pregunta de selección se tuvieron en cuenta una serie de aspectos de carácter metodológico<sup>13</sup> como son:

El enunciado de la pregunta encierre una idea completa.

Evitar la ambigüedad en los términos que se emplean, pues esto puede provocar que el alumno pase mayor tiempo intentando comprender la pregunta que respondiéndola, además de correr el riesgo de que, conociendo el contenido responda incorrectamente por no haber comprendido lo que se pregunta.

Elaborar la pregunta con claridad, porque en ocasiones, la complejidad con que se expone el contenido de la misma hace que la búsqueda de la respuesta presente mayor dificultad que lo previsto.

Eliminar de la pregunta aquellos detalles que no tengan mucha relación con la esencia de la misma, ya que puede obstaculizar la claridad y la comprensión. En las preguntas de selección única, como su nombre lo indica, el alumno hace exclusivamente una selección del conjunto de posibles respuestas.

#### **Verdadero y falso**

Al abordar las preguntas de verdadero o falso se tuvieron en cuenta aspectos de carácter metodológico como los siguientes:

Velar porque el contenido de una proposición no induzca la respuesta de alguna otra proposición de la misma pregunta.

Prever en conjunto un número aproximadamente igual de proposiciones verdaderas y falsas las cuales deben disponerse sin ninguna alternativa regular que le permita al alumno orientarse al responder.

Escribir las proposiciones que componen la pregunta tratando de que no sean muy extensas, ya que las frases largas tienden generalmente a ser verdaderas y esto puede ser notado por un alumno listo que responderá casi siempre verdadero a todas aquellas proposiciones largas sin valorar el contenido de las mismas.

Evitar las frases entre paréntesis que contengan aspectos que no necesitan ser aclarados o que tienen poca relación con la idea principal de la pregunta.

#### **De enlazar o asociación**

Las preguntas de enlazar o de asociación son generalmente más largas y requieren un mayor esfuerzo en lo que respecta a su proceso de elaboración, pero su utilidad es que son muy económicas porque permiten abordar diferentes aspectos y contenidos con un mismo formato de pregunta.

#### **Tablas de verdad**

Los ejercicios de tablas verdad son una variante de los de verdadero y falso diseñada específicamente para esta aplicación. En cada celda de la tabla el estudiante deberá seleccionar el valor lógico de la proposición que está al inicio de la columna con los valores que se le dan a las variables al inicio de la fila.

#### **Diagramas de Venn**

Los ejercicios de diagramas de Venn son una variante de los de selección. En este caso el estudiante dará la respuesta correcta seleccionando entre zonas de un gráfico en pantalla (el diagrama de Venn). $13$ 

Los ejercicios se responden:

haciendo clic en las opciones que se consideren correctas en los casos de selección, verdadero o falso y tablas de verdad.

Para el caso de diagrama de Venn se seleccionan dentro de un gráfico las zonas que se considere forman la respuesta correcta.

A manera de ejemplo veamos la descripción de algunas pantallas del curso:

La pantalla principal es la pantalla clave de la aplicación, pues a partir de ella se puede acceder a cualquier contenido. Como se muestra en la figura 1 en el centro de la pantalla aparece un menú.

| People<br>ᄇ                                                                                                    | <b>Topic outline</b>                                                                                                    |       | <b>Latest News</b><br>e                                                                                                 |
|----------------------------------------------------------------------------------------------------|----------------------------------------------------------------------------------------------------|-------|----------------------------------------------------------------------------------------------------|
| <b>Participants</b><br><b>Activities</b><br>E                                                                                                    | Curso:<br>D.<br>$19 - 9 - 1$<br>Lógica Matemática<br>$D^A \rightarrow 0$<br><b>型 Novedades</b><br><b>Bill Glosario</b>                                                                                                    |       | Add a new topic<br>(No news has been<br>posted yet)                                                                     |
| Forums<br><b>Bi</b> Glossaries                                                                                                    |                                                                                                    |       | <b>Upcoming Events</b>                                                                                                  |
| Quizzes<br>₽<br><b>Resources</b>                                                                                                    |                                                                                                    |       | There are no upcoming<br>events                                                                                         |
| Search Forums<br>日<br>Go                                                                                                    | ▭<br>Proposiciones y tablas de verdad<br>Tema: Proposiciones y Tablas de Verdad.<br>Actividad No. 1<br><b>SUMARIO</b><br>1. Proposiciones. Definición.<br>2. Cálculo proposicional. Tabla de verdad de una proposición.<br>3. Ejemplos.<br>4. Ejercicios.<br><b>Et Introducción y Objetivos</b><br><b>Desarrollo</b> |       | Go to calendar<br>New Event                                                                                             |
| Advanced search @                                                                                                    |                                                                                                    |       | <b>Recent Activity</b>                                                                                                  |
| Administration<br>日<br>Turn editing on<br>Settings<br>Πħ<br><b>W</b> Assign roles<br>Grades<br>Groups<br>м<br>Backup<br>Restore<br>inport<br>Reset<br><b>I Planning</b> |                                                                                                    |       | Activity since Saturday, 18<br>October 2014, 05:28 PM<br>Full report of recent activity.<br>Nothing new since your last |
|                                                                                                    |                                                                                                    | login |                                                                                                    |
|                                                                                                    |                                                                                                    |       |                                                                                                    |
|                                                                                                    | Actividad 1                                                                                                    |       |                                                                                                    |
|                                                                                                    | Algebra de Proposiciones<br>Llanken de Provociolence                                                                                                    | □     |                                                                                                    |

Fig. 1. Pantalla principal del curso

the company of the company of the company of

 $\sim$   $\sim$ 

En cada contenido (figura 2), el estudiante puede ver la introducción, objetivos, desarrollo del contenido y ejercicios.

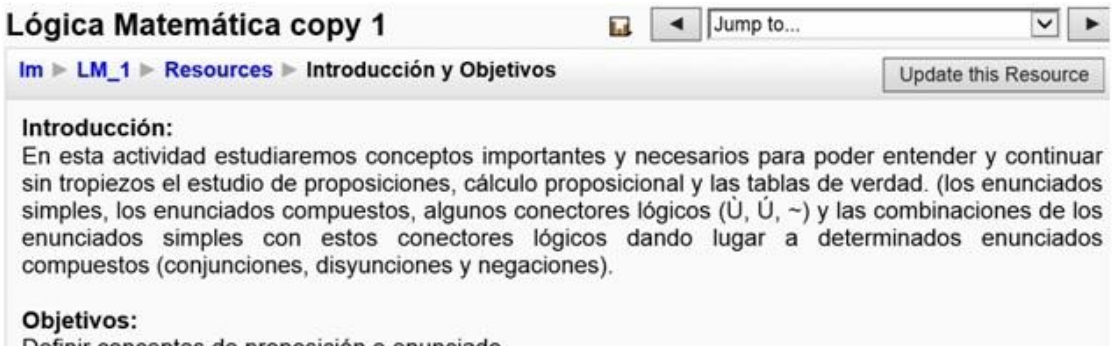

Definir conceptos de proposición o enunciado. Definir las tablas de verdad de una proposición. Construir tablas de verdad de una proposición.

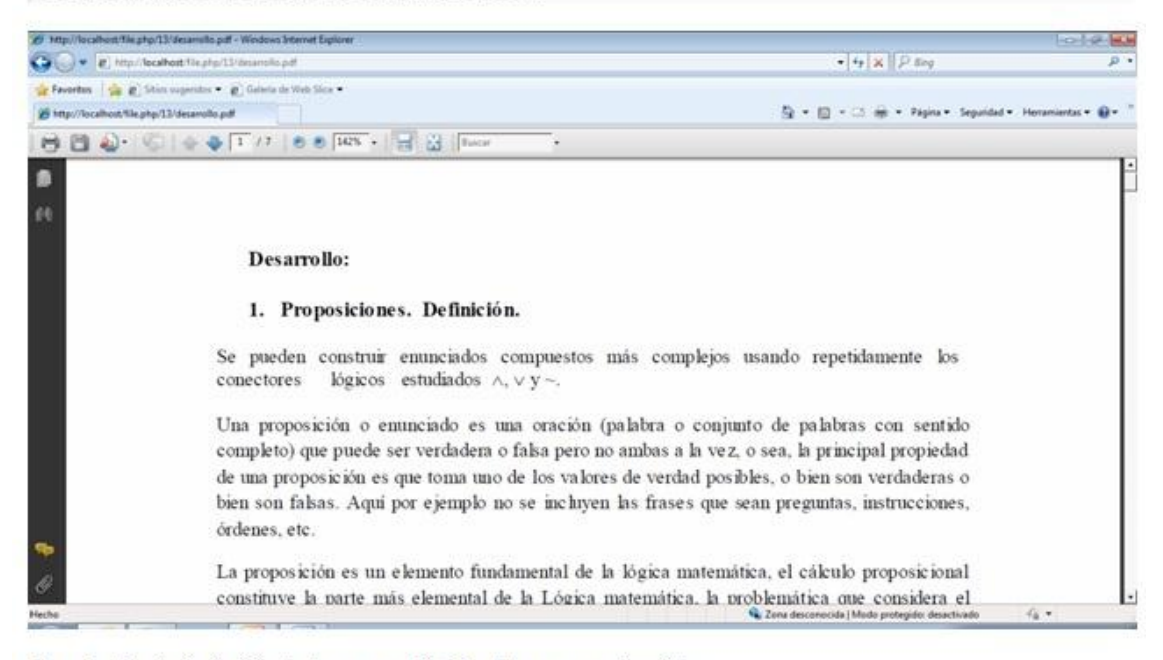

Fig. 2. Pantalla inicial de una actividad de un contenido

Ejemplo (figura 3), de un cuestionario donde se muestra la actividad 1 del primer tema Proposiciones y Tablas de verdad.

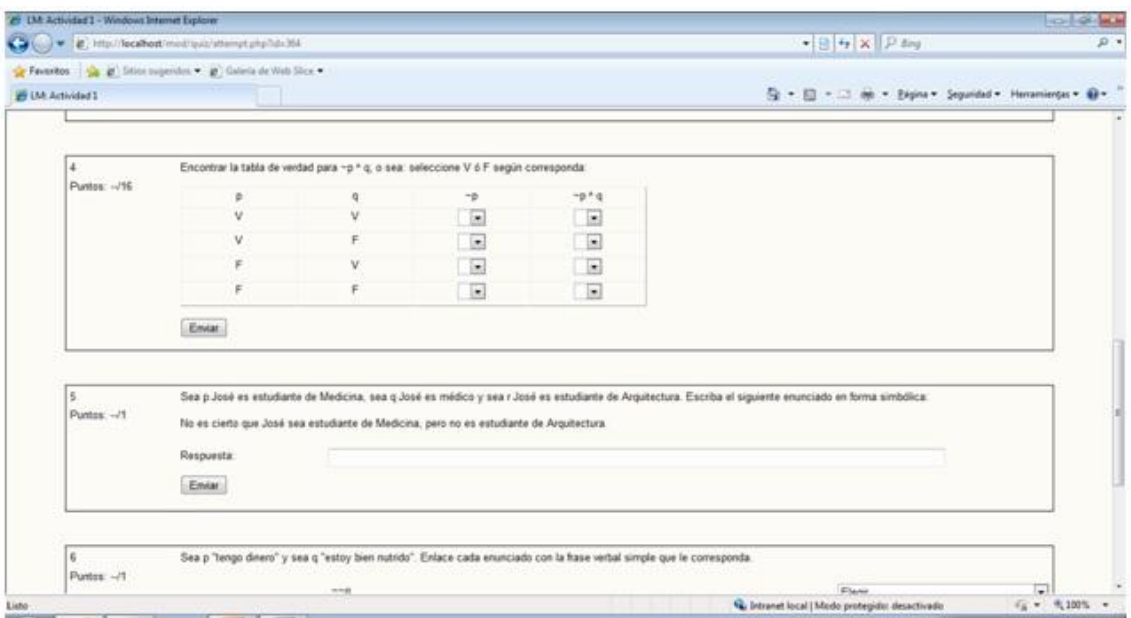

Fig. 3. Diseño de las pantallas de ejercicios

# **DISCUSIÓN**

No puede afirmarse que este curso constituye un trabajo concluido, es tanto conveniente como necesario continuar su actualización y mejoría (a través de la incorporación de nuevos ejercicios o el perfeccionamiento de las retroalimentaciones, por citar solo dos posibilidades) en la medida en que se vayan descubriendo insuficiencias o medios de mayor interactividad para lo cual sin dudas será preciso evaluar su utilización en la práctica.

Moodle constituyó una herramienta sumamente eficaz y fácil de trabajar. No fueron utilizadas todas sus amplias posibilidades por lo que es factible continuar incorporando otros tipos de preguntas, formas de participación y trabajo colectivo a través de la utilización de módulos no aprovechados. Esto es por supuesto un trabajo pendiente de este proyecto. Otro elemento importante será la evaluación sistemática en la práctica de este curso, para lo cual es necesario un diseño metodológico donde se tengan en cuenta opiniones de alumnos y profesores.

### **CONCLUSIONES**

Se diseñó el curso dinámico e interactivo "Bases para el Desarrollo del pensamiento abstracto y el razonamiento lógico", sobre la plataforma Moodle. El curso posee las características necesarias para contribuir al trabajo independiente mediante ejercicios de carácter problematizador, cuidadosamente seleccionados para favorecer la adquisición de habilidades del pensamiento y la abstracción por parte de los estudiantes. En el curso se presentan once actividades y se utilizaron

para su diseño los módulos de Moodle que más se ajustaban al desarrollo de los contenidos. El curso forma parte del sistema de medios de enseñanza a utilizar para el aprendizaje de la materia abordada en esta asignatura.

### **REFERENCIAS BIBLIOGRÁFICAS**

1. Soca G, Edelmira B. El trabajo independiente en el proceso de enseñanzaaprendizaje. Revista Cubana de Informática Médica. Vol. 7 Número 2 [citado: 12 enero 2016]. Disponible en: [http://www.revinformatica.sld.cu](http://www.revinformatica.sld.cu/)

2. Soca G, Edelmira B. Software Educativo ejercitador "LogiCon". Trabajo de diploma para obtener la Licenciatura en Educación en Matemática-Computación. La Habana, Cuba: Instituto Superior Pedagógico "Enrique José Varona"; 2006.

3. Soca G, Edelmira B. Sitio interactivo y dinámico para el trabajo independiente en la asignatura "Bases para el desarrollo del pensamiento abstracto y el razonamiento lógico". Tesis de Maestría. La Habana, Cuba: Universidad de Ciencias Médicas; Sept-2014.

4. Rodríguez I, Gerard R. Integración de materiales didácticos hipermedia en entornos virtuales de aprendizaje: retos y oportunidades. Revista Iberoamericana de educación. Número 25 [citado: 17 febrero 2014]. Disponible en: <http://www.educaweb.com/esp/servicios/monografico/formacionvirtual>

5. Rivera A, et al. El trabajo independiente y sus formas de realización. Ed. Pueblo y Educación; 2005.

6. Moodle. Acerca de Moodle. [citado: enero 2014]; Disponible en: [http://docs.moodle.org/19/es/Acerca\\_de\\_Moodle](http://docs.moodle.org/19/es/Acerca_de_Moodle)

7. Urquiaga R. Los materiales didácticos en el contexto de la virtualidad. [citado: enero de 2014]. Disponible en: [http://AulaenRed.uh.cu/ComunidadMoodle](http://aulaenred.uh.cu/ComunidadMoodle)

8. Delgado K. Las plataformas en la educación a distancia. Revista Iberoamericana de educación. [citado: enero 2014]. Disponible en: <http://www.rieoei.org/deloslectores/1300Delgado.pdf>

9. Editorial Universitaria de REDUNIV. Red propia de datos del Ministerio de Educación Superior. Vol. 1, Nº 2 [citado: enero 2014]. Disponible en <http://beduniv.reduniv.edu.cu/index.php?page=7&id=2&db=0>

10. Moodle Docs. en Español. Gestionando curso Moodle [citado: diciembre de 2015]. Disponible en: [https://docs.moodle.org/all/es/Gestionando\\_un\\_curso\\_Moodle](https://docs.moodle.org/all/es/Gestionando_un_curso_Moodle)

11. CECAM. Curso de editores de Universidad de Ciencias Informáticas (UCI) impartido en el CECAM. La Habana, Cuba; 2012.

12. Moodle. Repositorios. [Citado: diciembre de 2015]. Disponible en: <https://docs.moodle.org/all/es/Repositorios>

13. Ballester S. Metodología de la enseñanza de la matemática tomo I, La Habana: Ed. Pueblo y Educación; 1992: 178-180.

Recibido: 22 de noviembre de 2016. Aprobado: 13 de marzo de 2017.